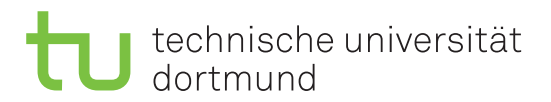

Jurij Kuzmic Horst Schirmeier

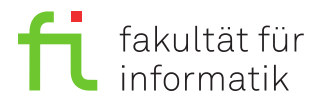

Jonas Ellert Dortmund, den 11. Januar 2021

## **Übung zur Vorlesung EidP (WS 2020/21) Zusatzblatt**

**Es können 6 Punkte erreicht werden.**

**Abgabedatum:** 01. Februar 2021, 23:59 Uhr

## **Hinweise**

• Bitte beachten Sie die aktuellen Hinweise unter

<https://ls11-www.cs.tu-dortmund.de/teaching/ep2021uebung/>

- Die Aufgaben können in **Gruppen von 1 3 Personen** bearbeiten werden.
- Für die Abgabe sind die jeweils genannten Dateien zu erstellen.
- Stellen Sie sicher, dass alle von Ihnen abgegebene Dateien reine Textdateien im UTF-8- Format sind.
- Für die Programmieraufgaben kopieren Sie immer die Ergebnisse als Block-Kommentar an das Ende der Datei, welche das jeweilige Hauptprogramm enthält.
- Durch die Bearbeitung dieser Aufgaben können **6 Bonuspunkte** erreicht werden. Diese können einem oder mehreren der drei Blöcke der Übung auch für zurückliegende Aufgabenblätter zugeordnet werden. Dies wird von uns automatisch verteilt. Die Bearbeitung ist freiwillig.

## **Aufgaben**

## **Aufgabe 1: Kryptografie durch Rotation (6 Punkte)**

Die Caesar-Verschlüsselung, die auf Gaius Julius Caesar zurückgeht, verwendet für das Verund Entschlüsseln eine Rotation des Alphabets um *n* Positionen. Es gibt 25 Möglichkeiten, denn eine Rotation um 26 Positionen verändert das Alphabet nicht. Bei Beschränkung auf die 26 Großbuchstaben kann der Zielbuchstabe einer Caesar-Verschlüsselung wie folgt berechnet werden:

1 cout  $\lt\lt$  (char)( 'A' + ( c - 'A' + (n % 26 + 26)) % 26);

Dabei ist *c* der Buchstabe aus dem Klartext und *n* die Anzahl der Zeichen, um die rotiert wird. Legen Sie für Ihre Antworten die Datei Aufgabe\_1.txt an.

**a)** Erklären Sie zunächst anhand eines Beispiels, warum die obige Berechung für die Großbuchstaben das richtige Ergebnis liefert. (0.6 Punkte)

**b)** Wie muss das *n* gewählt werden, damit das Ver- *und* Entschlüsseln von Großbuchstaben mit derselben Berechnung funktioniert? Wie stattdessen für Ziffern? Geben Sie Beispiele an.

(0.6 Punkte)

**c)** Warum können mit *n* = 65 sowohl Buchstaben als auch Ziffern ver- *und* entschlüsselt werden? (0.8 Punkte)

**Hinweis:** Die Implementierung der Caesar-Verschlüsselung ist auf der Website der Übung zu finden. Laden Sie für Ihre Abgabe die Datei Aufgabe\_1.cpp von der Website der Übung herunter.

**d)** Erweitern Sie das Programm so, dass Kleinbuchstaben und Ziffern aus dem Klartext ebenfalls verschlüsselt werden. Für die Überprüfung auf Kleinbuchstaben und Ziffern stellt die <cctype>- Bibliothek unter anderem Funktionen wie islower(char) und isdigit(char) zur Verfügung. (1.5 Punkte)

**e)** Bauen Sie das Programm um und erstellen Sie ein Menü, welches beim Start des Programms aufgerufen wird. Für diese Erweiterung sollten Sie eine Mehrfachauswahl (switch/case) verwenden. Der Einfachheit halber sollte dieselbe vorgegebene Berechnung (Funktion) sowohl für die Verschlüsselung als auch für die Entschlüsselung verwendet werden. Sie sollten beachten, dass der eingegebene Schlüssel *n* für das Entschlüsseln negiert werden muss. Nur dann kann dieselbe Berechnung für das Ver- *und* Entschlüsseln verwendet werden. Das Menü sollte wie folgt aussehen:

```
1 / *2 ------------------------- Menu ------------------------------
3 Geben Sie den entsprechenden Buchstaben fuer die Funktion an.
4
5 [v] Verschluesseln
6 [e] Entschluesseln
7 [b] Programm Beenden
8
9 Auswahl [ ]:
10 \times
```
Nach der Eingabe von *v* für das Verschlüsseln oder *e* für das Entschlüsseln, sollte die Eingabe von Text und Key erfolgen. Hier ist ein Beispiel für das Ver- und Entschlüsseln des Wortes "Test123!" mit dem Schlüssel  $n = 7$ .

```
1 / *2 ------------------------- Menu ------------------------------
3 Geben Sie den entsprechenden Buchstaben fuer die Funktion an.
4
5 [v] Verschluesseln
6 [e] Entschluesseln
7 [b] Programm Beenden
8
9 Auswahl [ ]: v
10 Text: Test123!
11 Key : 7
```

```
12
13 Der Text wurde erfolgreich verschluesselt!
14 Der verschluesselte Text lautet: Alza890!
15
16 ------------------------- Menu ------------------------------
17 Geben Sie den entsprechenden Buchstaben fuer die Funktion an.
18
19 [v] Verschluesseln
20 [e] Entschluesseln
21 [b] Programm Beenden
22
23 Auswahl [ ]: e
24 Text: Alza890!
25 Key : 7
26
27 Der Text wurde erfolgreich entschluesselt!
28 Der entschluesselte Text lautet: Test123!
29 */
```
(1.5 Punkte)

**f)** Testen Sie die Funktionsweise Ihres Programms. Ver- *und* entschlüsseln Sie die folgenden Worte und kopieren Sie die Ergebnisse als Blockkommentar an das Ende der Datei. Die Ausgabe sollte natürlich zu Ihrem Programm passen.

Verschlüsseln:

- 1. Text: CAESAR-VERSCHLUESSELUNG Key: 14
- 2. Text: CAESAR-VERSCHLUESSELUNG mit 39 ZEICHEN! Key: 65
- 3. Text: 15487 Key: 7

Entschlüsseln:

- 1. Text: Kimaiz\_Kpqnnzm Key: 8
- 2. Text: "ZXBPXO-Zefccob" jfq 65 Wbfzebk! Key: 23

(1 Punkt)